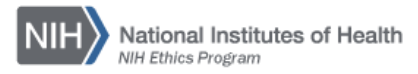

## **NIH ETHICS INFORMATION MANAGEMENT SYSTEM (EMIS)**

Advice on Ethics Topics

**Add/Edit/Save Data:** Instructions for each field are in the table below. To save new data, click on *Save* at the bottom of the screen. To save revised data, click on *Update* at the bottom of the screen.

**Delete:** To delete a record, open the record and click on *Delete* at the bottom of the screen. Click on *Yes* in the confirmation window.

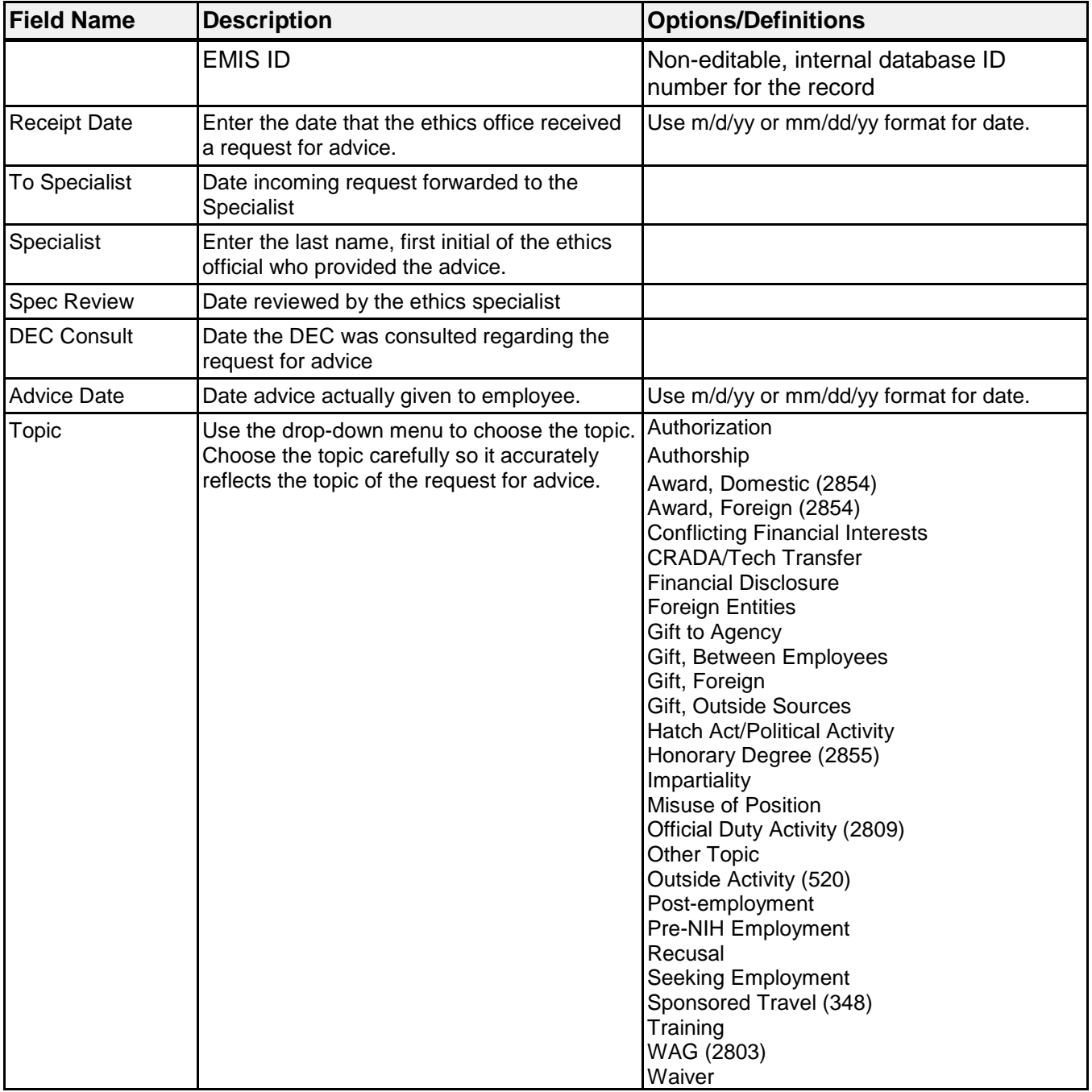

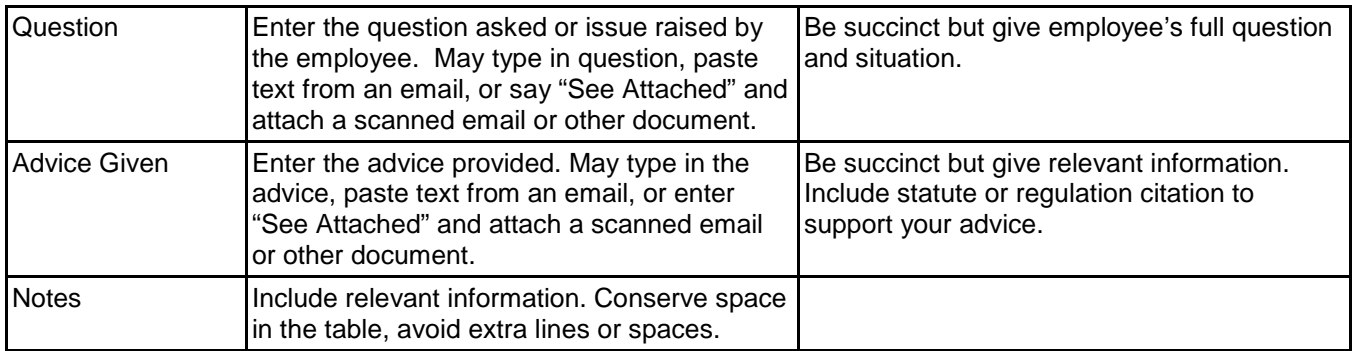

**Upload Files:** This function permits you to upload files and attach them to the open record. At the bottom of the screen, click on *Browse*; locate the desired file; double click the file name; add a description if desired.

**Naming Convention:** The final document concerning advice shall be named using the employee's name and initial(s), action (in this case, Advice), activity about which the advice was sought, and date advice was given. Use hyphens or underscore between words. *Do not include blank spaces in the name*.

For example, Dr. Indiana Jones requested advice regarding writing a letter of recommendation and received a response on June 2, 2014. The file will be named as follows: JonesI-Advice-Recommendation-Letter-2014-06-02.pdf

Files must be saved in a format which can be opened by other users, such as pdf or Microsoft Office software, i.e., Word or Excel. PDF files from a scanner are acceptable.

## **Document History:**

File Name: Q:\EMIS\SOPs\Employee-Forms\Advice-Data-Entry.doc

- 2/16/08 New Document. NEO (FEPlyler)
- 3/13/13 Revised, per revision of data table. FEPlyler
- 4/29/14 Revised. Updated logo, fields, instructions. NEO (C.Galvin-Combet)